# **Grünbeck Cloud**

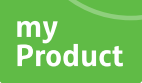

### **Grünbeck myProduct-app**

*Cloudverbinding | softliQ:SD/MD*

### grünbeck

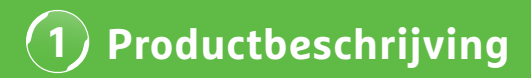

#### **Voordeel van de app Grünbeck myProduct**

De myProduct-app is de koppeling met uw Grünbeckproducten op uw mobiele hardware. Alle ondersteunde Grünbeck-producten kunt u vinden in de App-Store. Voor de onthardingsinstallaties softliQ:SD/MD kunt u gebruikmaken van de volgende meerwaarden als u uw apparaat met de cloud verbindt:

- wereldwijd mobiele toegang tot gegevens
- instellingen voor de werkwijze
- informatie over de status van de installatie
- statusmeldingen en verbruik
- comfortabele productregistratie
- snelle toegang tot productdocumentatie

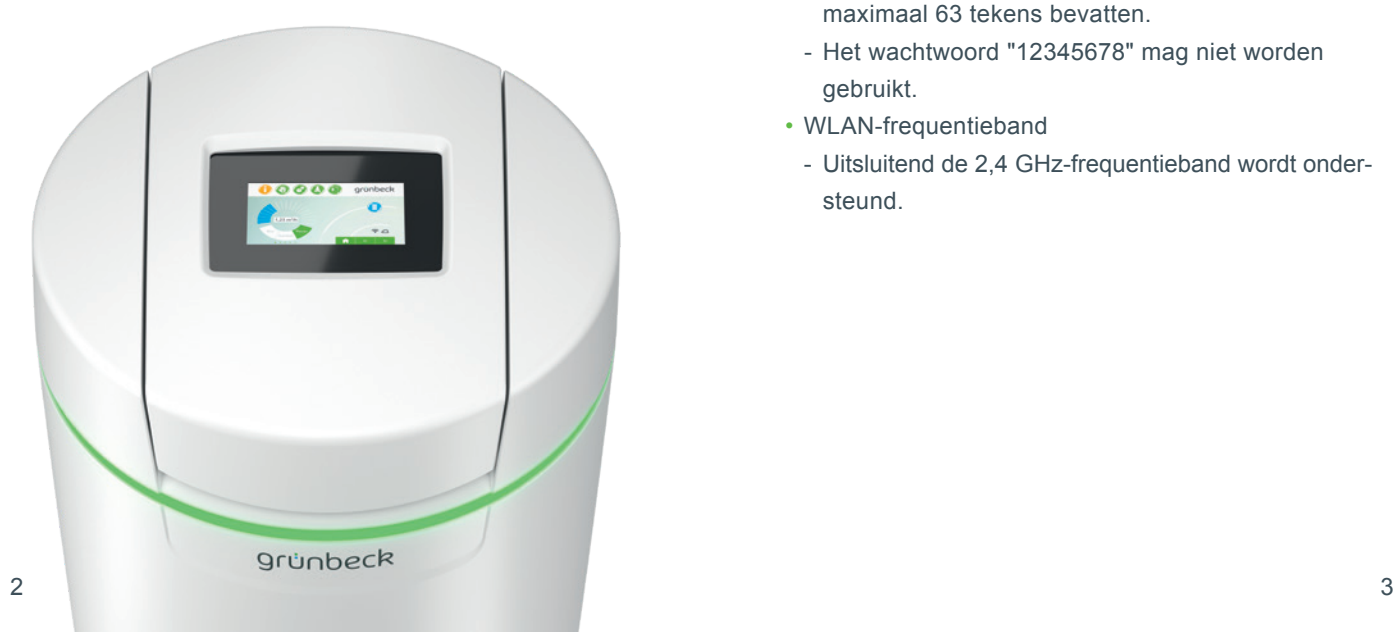

#### **Algemene aanwijzingen**

#### **Actualisering van de verbruikswaarden**

De verbruikswaarden van water en zout worden steeds op de daaropvolgende dag geactualiseerd.

#### **Technische randvoorwaarden**

De myProduct-app is beschikbaar voor apparaten met de besturingssystemen iOS en Android. Verdere details over de systeemeisen staan vermeld in de App-Store.

#### **WLAN-verbinding met de router:**

- WLAN-SSID (netwerkaanduiding)
	- Moet zichtbaar zijn (verborgen WLAN-netwerken worden niet ondersteund).
- WLAN-wachtwoord
	- Het wachtwoord moet minimaal 8 tekens en mag maximaal 63 tekens bevatten.
	- Het wachtwoord "12345678" mag niet worden gebruikt.
- WLAN-frequentieband
- Uitsluitend de 2,4 GHz-frequentieband wordt ondersteund.

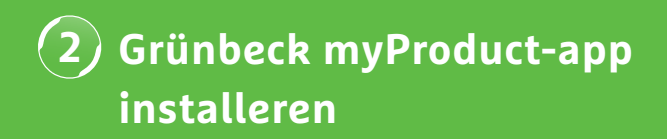

#### **Voorbereiding op smartphone/tablet**

**1.** Zoek "Grünbeck myProduct" in Google Play Store of de App Store.

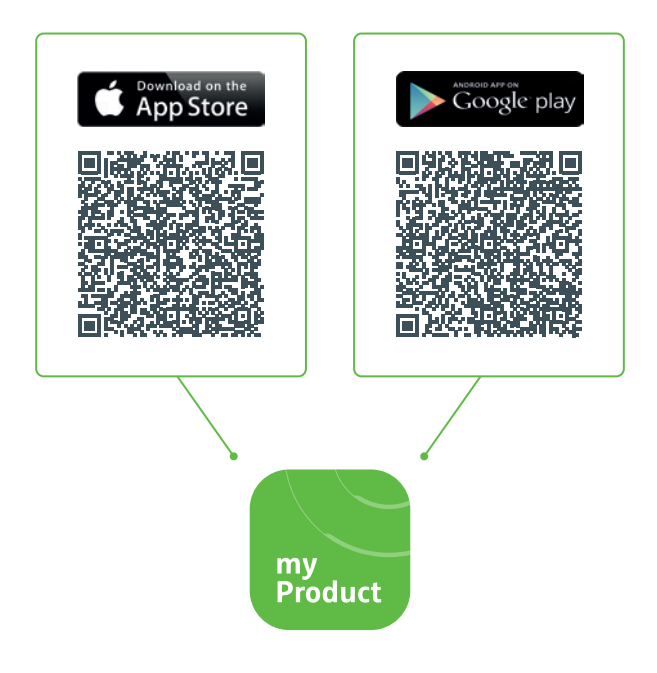

- **2.** Installeer de Grünbeck myProduct-app.
- **3.** Start de app.

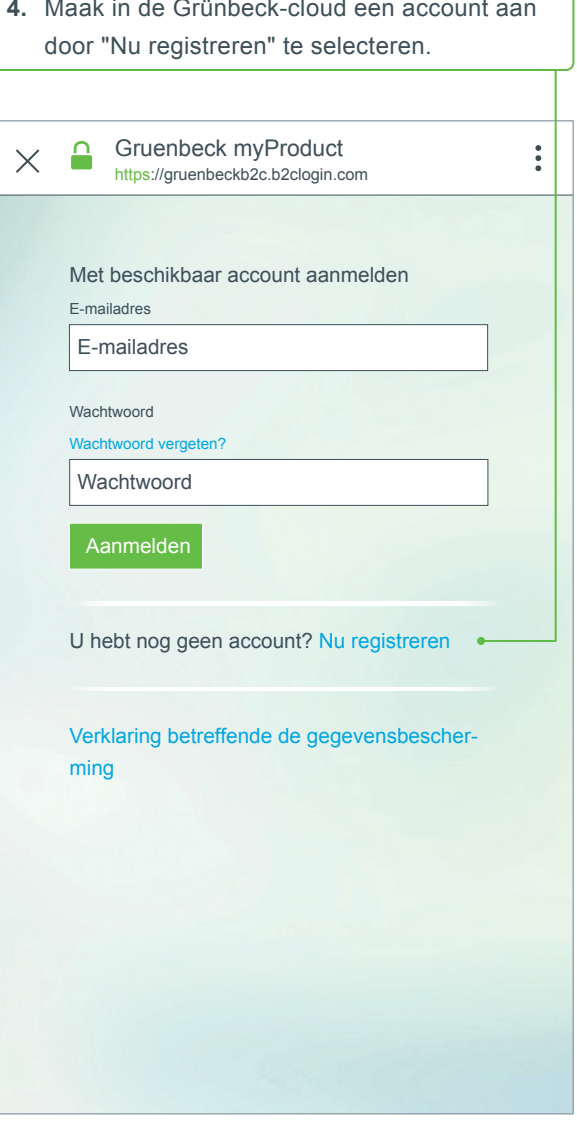

**Grünbeck myProduct-app installeren 2**

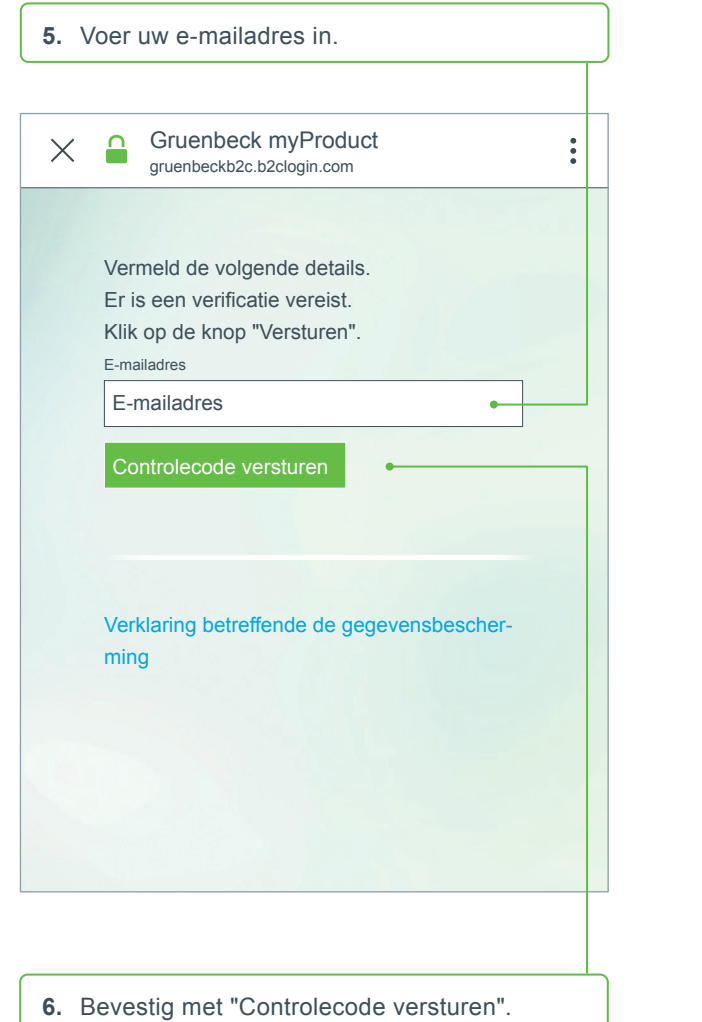

U ontvangt via e-mail een 6-cijferige code.

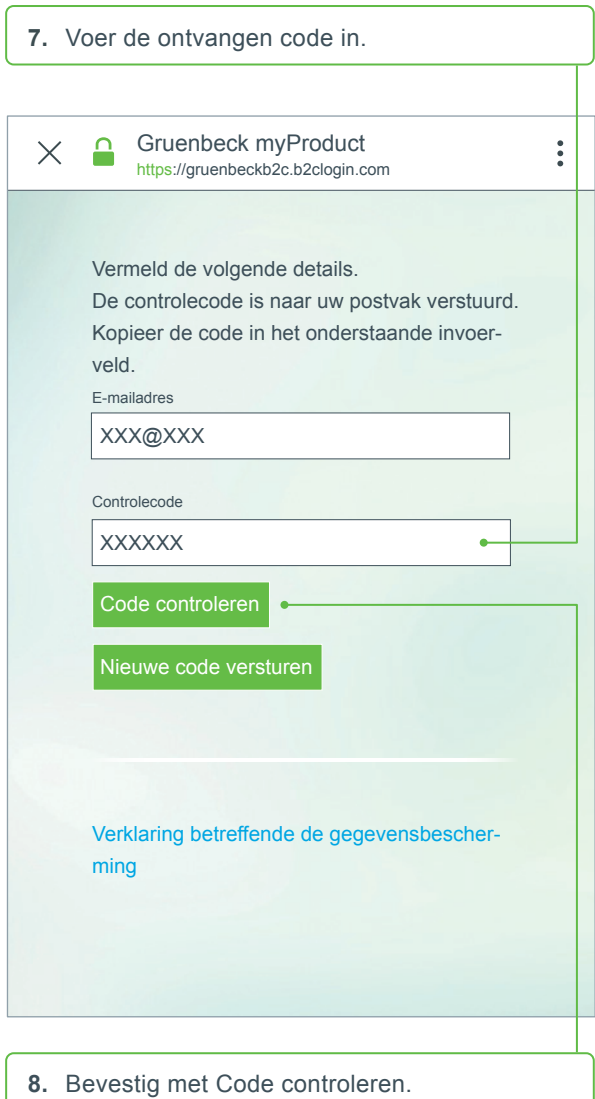

### **Grünbeck myProduct-app installeren 2**

- **9**. Leg een wachtwoord vast voor uw account op de Grünbeck-cloud en bevestig dit door herhaling.
- **10.** Bevestig de verklaring betreffende de gegevensbescherming en kies "Aanmaken".
- **11.** Ga naar uw onthardingsinstallatie softliQ. Nadat de gegevens zijn gecontroleerd en het account op de Grünbeck-cloud is aangemaakt, start de app.

**12.**Voeg met + uw onthardingsinstallatie softliQ aan het productoverzicht toe.

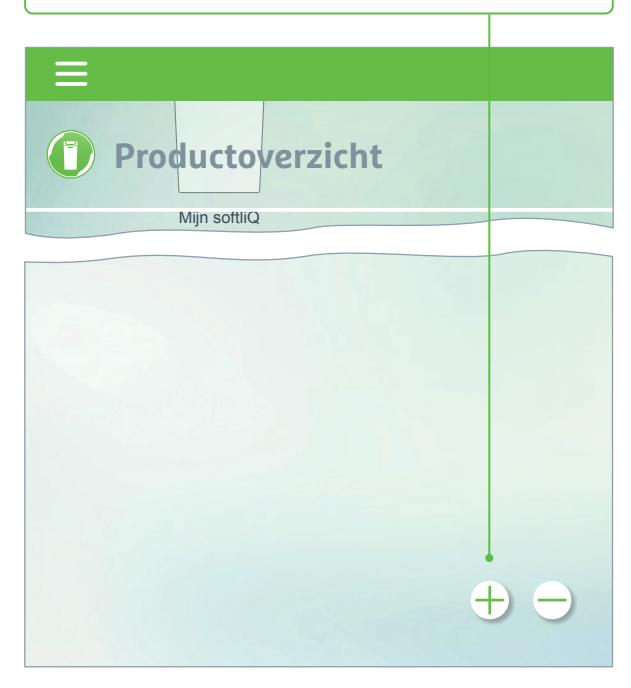

- **13.** Open het zouttank-deksel en scan de data-matrixcode van het typeplaatje.
- **14.**Alternatief kan ook het serienummer worden ingevoerd.
- **15.** Ken een duidelijke productnaam toe. Handig bij het beheer van meerdere producten in de app.

Na succesvolle instelling is de naam in de app te zien.

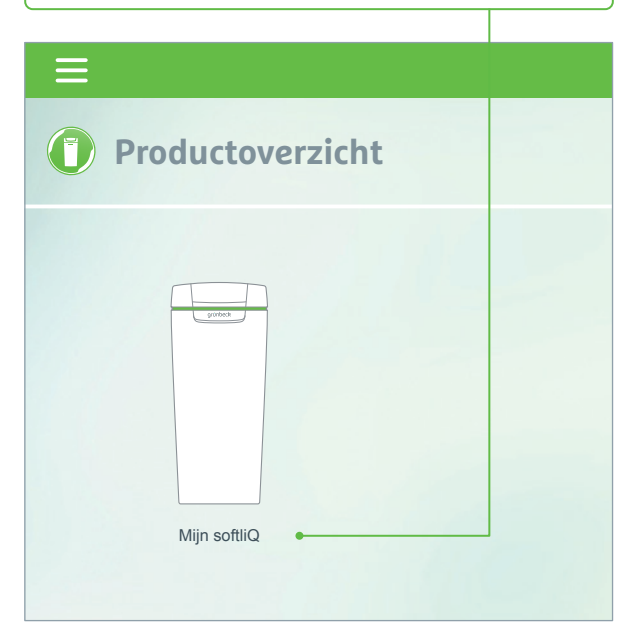

**Volg de aanwijzingen van de app voor het instellen van de cloudverbinding. Gebruik hierbij de beschikbare assistent met video-opnames.**

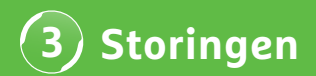

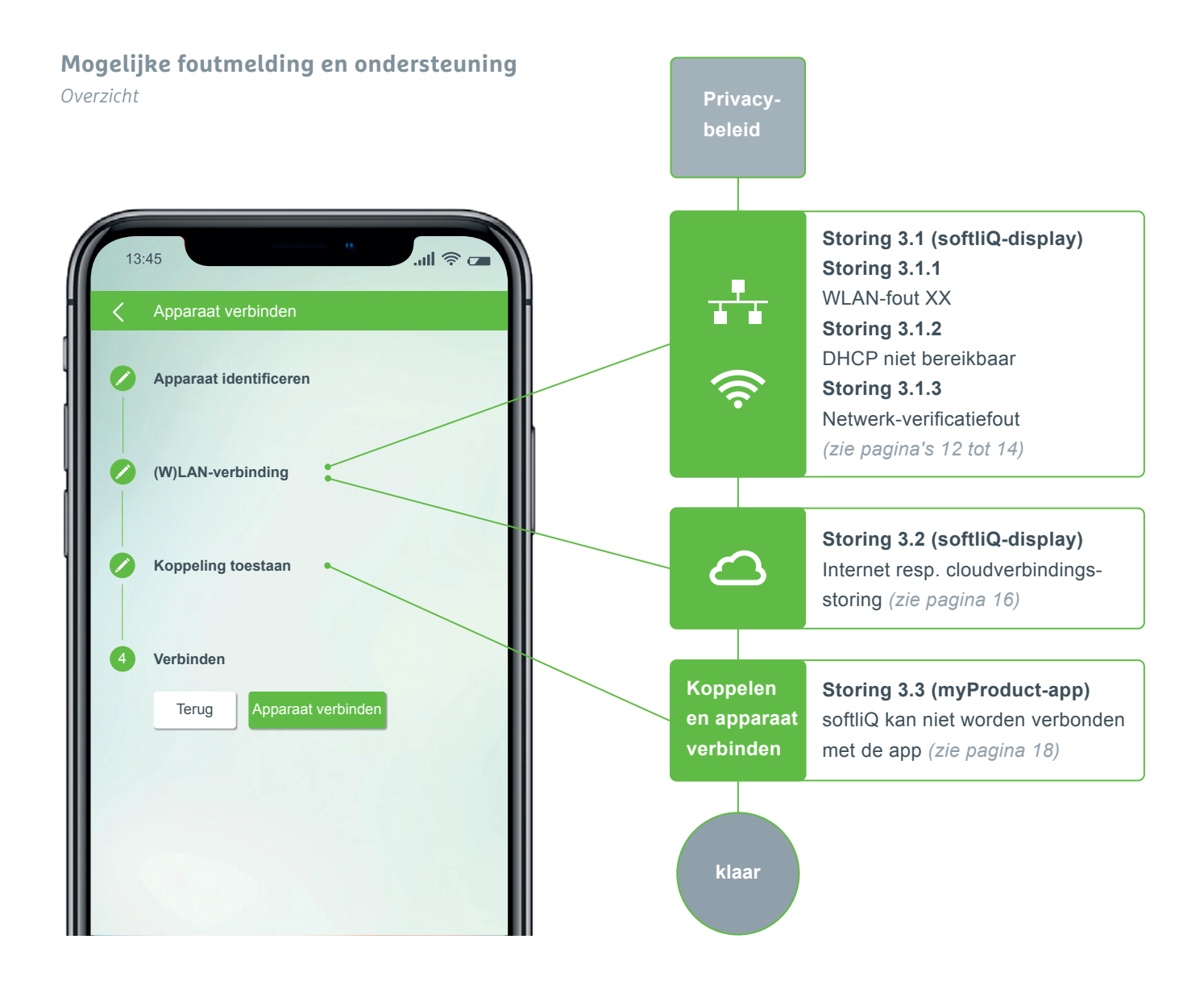

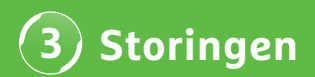

#### **Storing 3.1.1 WLAN-fout XX**

*Weergave op het softliQ-display*

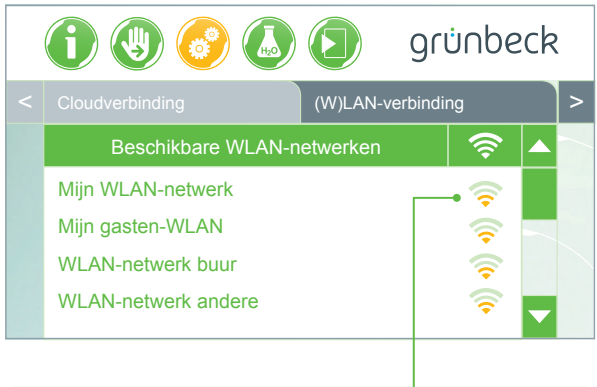

- Signaalsterkte controleren! (min. 3 streepjes geadviseerd)
- evt. voor de begrenzing een tweede netwerk via smartphone (mobiele hotspot) opbouwen
- evt. in de router een ander kanaal vastleggen in de 2,4 GHz-frequentieband
- softliQ gedurende 10 seconden uittrekken en insteken
- gebruik evt. aanvullend een repeater ter optimalisatie van de signaalsterkte
- gebruik evt. de LAN-interface (niet beschikbaar bij softliQ:SD18)

#### **Storing 3.1.2 DHCP niet bereikbaar**

*Weergave op het softliQ-display*

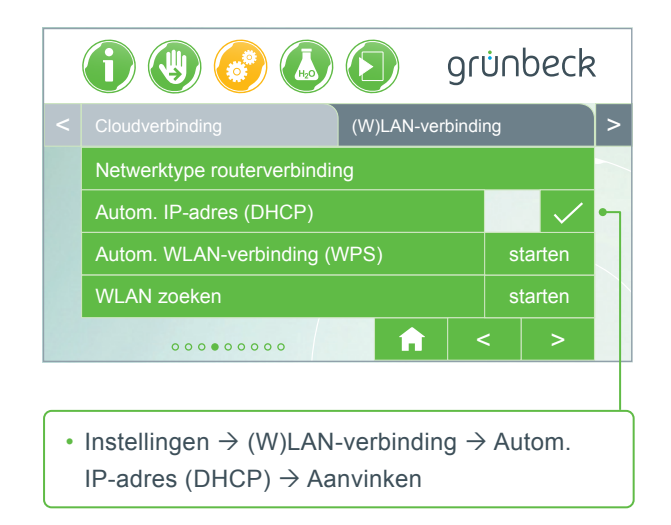

• softliQ gedurende 10 seconden uittrekken en insteken

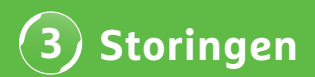

#### **Storing 3.1.3 Netwerk-verificatiefout**

*Weergave op het softliQ-display*

- WLAN-wachtwoord correct ingevoerd?
- Het WLAN-wachtwoord moet minimaal uit 8 tekens bestaan en mag niet "12345678" zijn
- WLAN-SSID (netwerkaanduiding) moet zichtbaar zijn
- Tekens van de WLAN-SSID controleren die de softliQ kan verwerken: kleine letters, hoofdletters, cijfers, spaties, umlauten, speciale tekens:

! ,, # \$ % & , ( ) \* + , - . / : ; < = > ? @ [ \ ] ^ \_ ` { | } ~

## **DE WATER-EXPERTS!**

grünbeck

 $-1000$ 

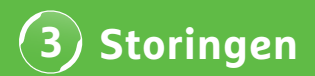

#### **Storing 3.2 Internet resp. cloudverbindingsstoring**

*Weergave op het softliQ-display*

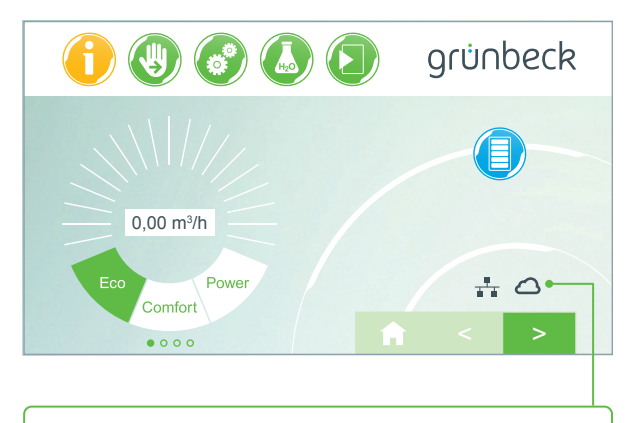

- Het (W)LAN symbool op het hoofdscherm is voorhanden, het cloud-symbool verschijnt echter niet.
- De oorzaak is geen gebrekkige (W)LAN-verbinding, maar ligt aan de URL Cloud of aan de poorten van de router.

#### **Oorzaak fout 1**

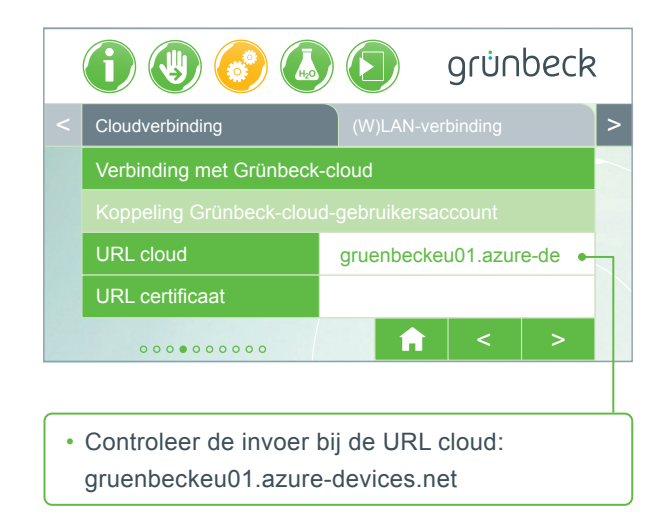

#### **Oorzaak fout 2**

In uw router moeten de volgende poorten zijn vrijgegeven:

- Poort 53 DNS (TCP/UDP)
- Poort 80 internettoegang http (TCP)
- Poort 443 firmwaredownload https (TCP)
- Poort 8883 cloudverbinding MQTT (TCP)
- Poort 123 NTP tijdsynchronisatie (UDP)

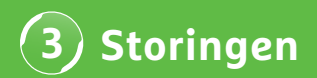

#### **Storing 3.3 softliQ kan niet worden verbonden met de app**

*Weergave in myProduct app*

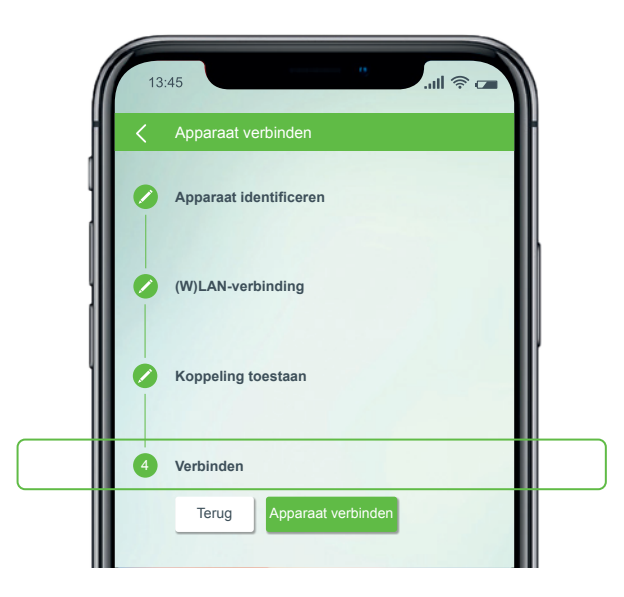

Neem contact op met onze technische support via het nummer +49 9074 41-333. **Wij helpen u graag.** Houd het serienummer van de installatie (onder het deksel van de zouttank) en het serienummer van de besturing bij de hand (Instellingen  $\rightarrow$  Apparaat-info  $\rightarrow$  Serienummer besturing).

### **Wist u al?**

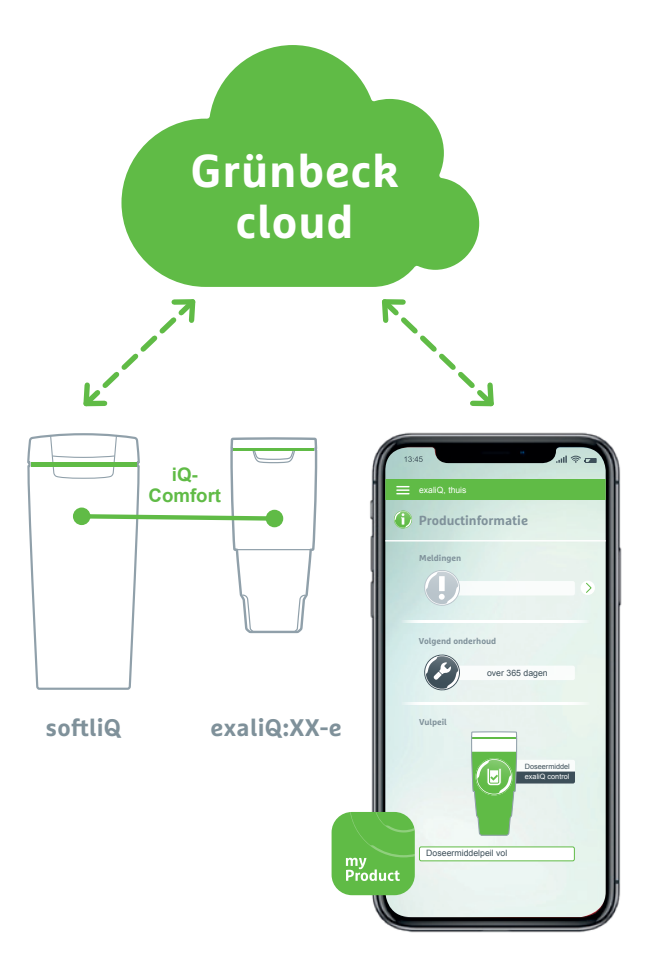

Dankzij de interface iQ-Comfort met de softliQ:SD/MD\* kan informatie van uw doseerinstallatie exaliQ:XX-e wereldwijd via de Grünbeck myProduct-app worden opgeroepen.

Grünbeck Wasseraufbereitung GmbH Josef-Grünbeck-Str. 1 89420 Hoechstaedt | Germany +49 9074 41-0 info@gruenbeck.com www.gruenbeck.com

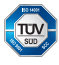

A company certified by TUV SUD<br>in accordance with DIN EN ISO 9001,<br>ISO 14001 and SCC<sup>P</sup> www.tuev-sued.de/ms-zert

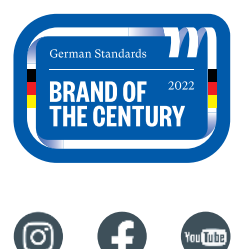

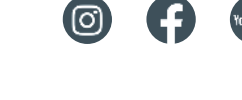

## grünbeck